## **Midwest Trading**

## **How to Place an Order Online**

- 1. **Customer Portal:** Select "Start New Order" from your Customer Portal at the top lefthand portion of the page after logging into your account on the website.
	- a. This customer portal is your home base and essentially an "MT toolbox". It shows the status of pending orders, sales history, how much before reaching the next EVD threshold, and more!

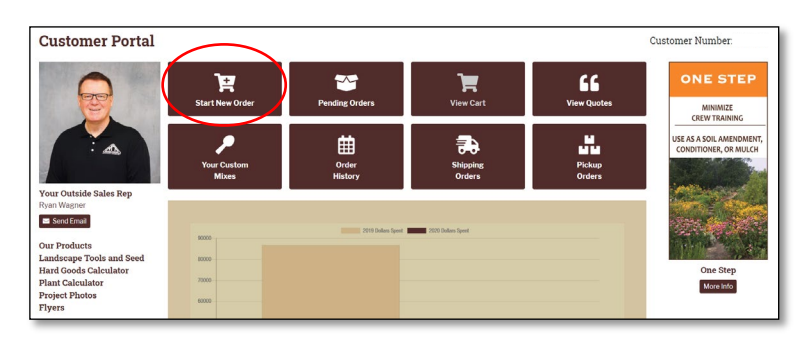

2. **Our Products:** This will redirect to a new screen with the list of all the items you can order online.

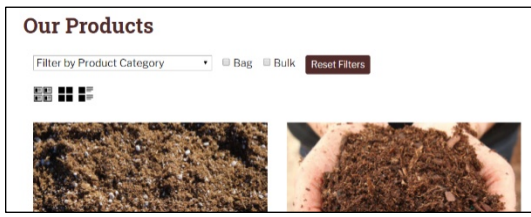

- 3. **Delivery Only:** Online ordering is currently available for delivery only
	- a. Product order minimums for online orders:
		- i. Bulk product is sold by the Truckload. Totes/60 CF Bags Stocked Items 2 totes, Custom Mixes 6 totes.
		- ii. Bagged Product Stocked Items 2 pallets, Custom Mixes 6 pallets.

4. **Placing Items in the Cart:** You can add the quantity in the white box & select "Add".

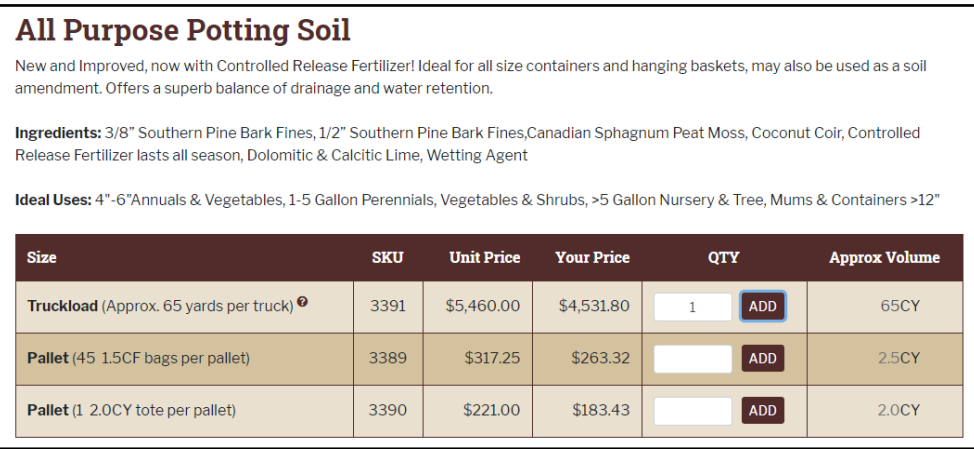

a. A drop down will appear in the right-hand corner of your screen to show you that the item was placed in your shopping cart.

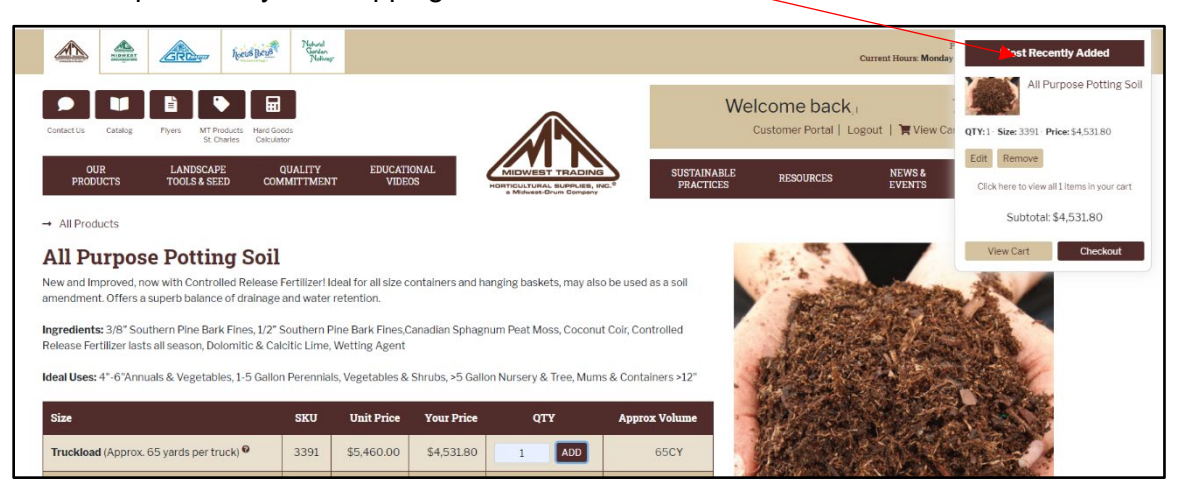

- 5. **Check Out:** The checkout button is located in 2 places.
	- a. In the drop down in the right-hand corner, or
	- b. Under your name at the top of the screen and select View Cart

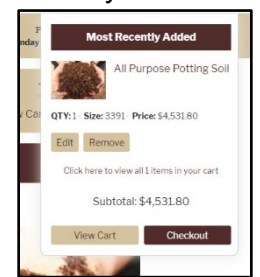

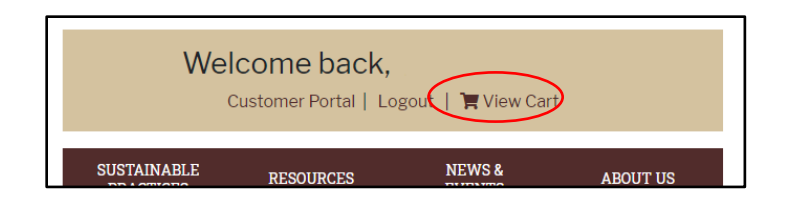

## 6. **View Cart:**

i.

- a. Chose the **exact** delivery date for truckloads and choose the **delivery week** for pallet items.
- b. Add the shipping information & PO Number
- c. Only one shipping address is permitted per order.
- d. Shipping costs will be determined once the order is received.
- e. Our sales team will be in contact via email with the exact cost once your order is received.

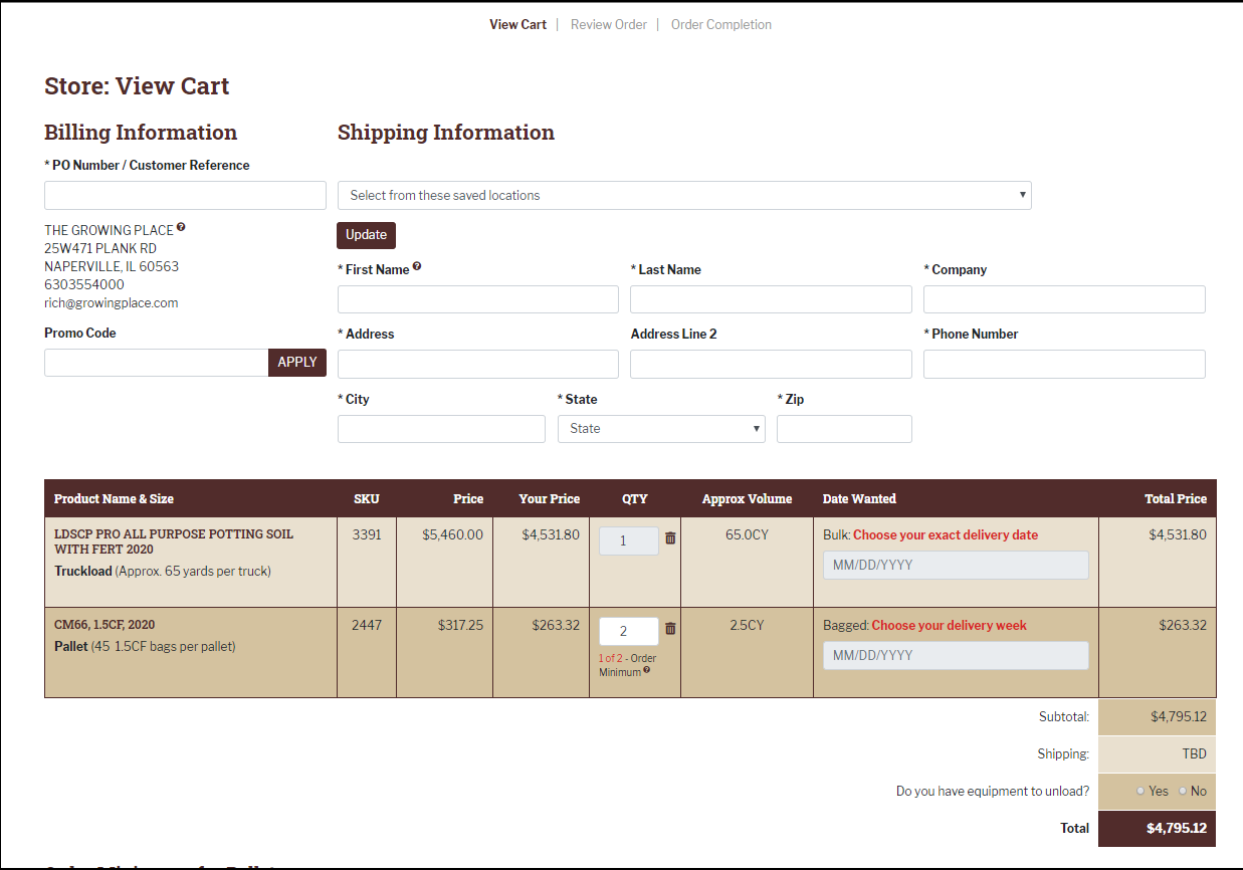

7. **Review Order:** From review order you have the abilty to add shipping instructions. Once ready click Place Order.

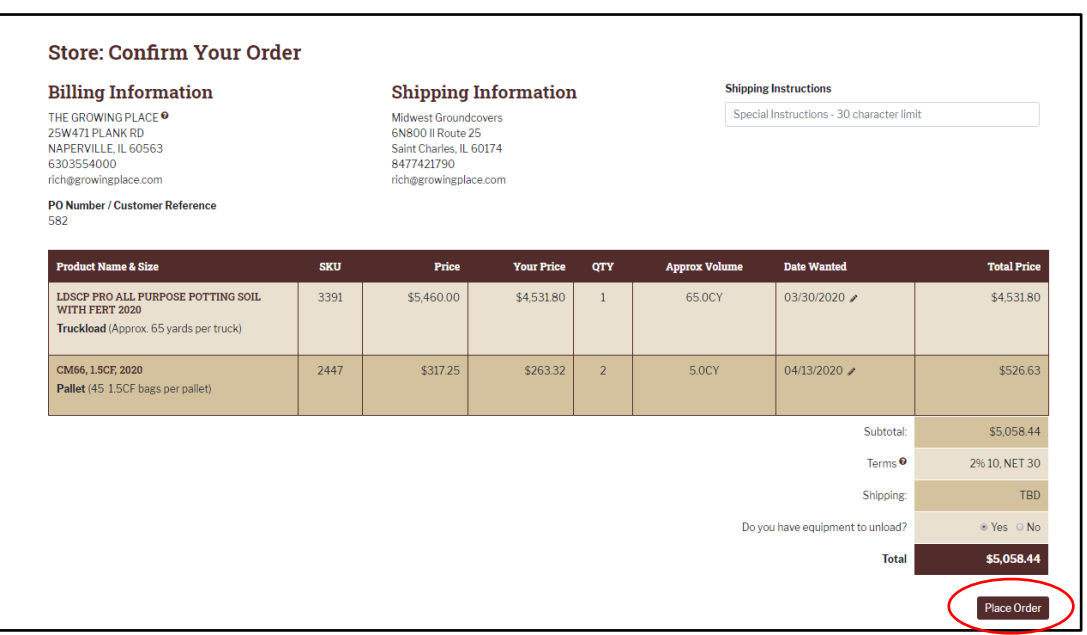

a. If any changes need to be made, select View Cart

- 8. **Order Completion:** If any changes need to be made, please contact a sales rep for further help.
	- a. Click "Print Receipt" to keep for your records
	- b. To start a new order, click 'Start New Order'.

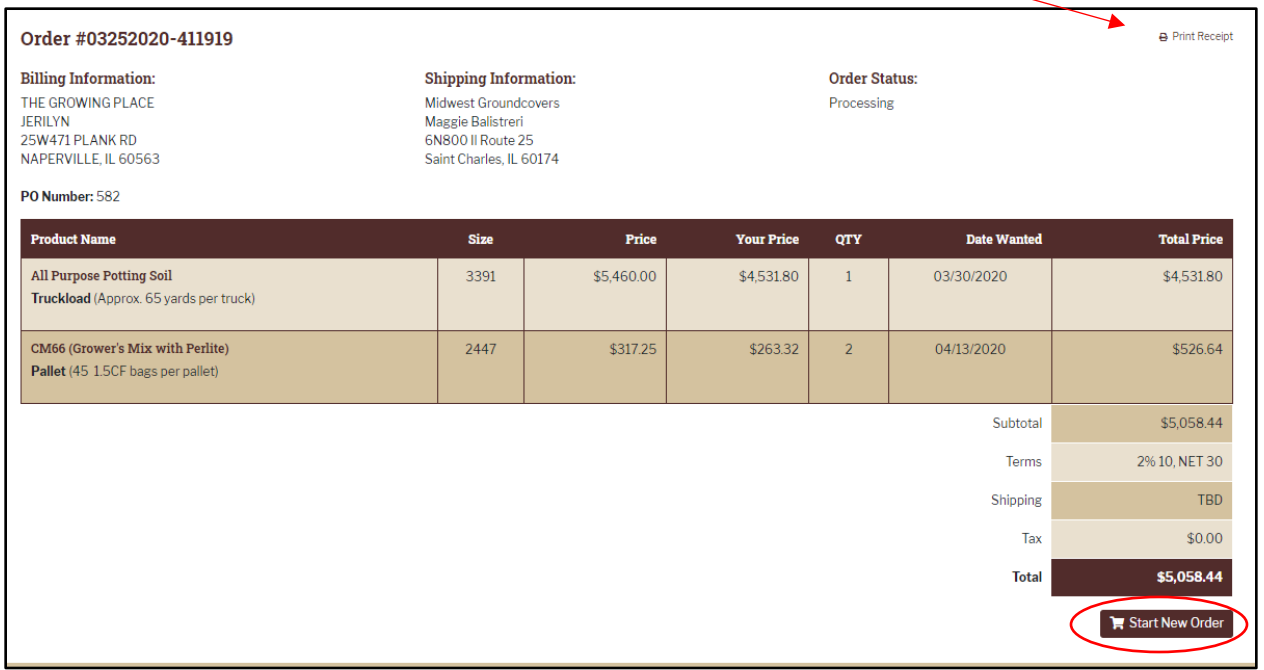